## Convertir pdf en jpg iphone

Convertir pdf en jpg iphone Rating: 4.5 / 5 (1467 votes) Downloads: 13984

CLICK HERE TO DOWNLOAD>>><https://myvroom.fr/QnHmDL?keyword=convertir+pdf+en+jpg+iphone>

How to Convert PDF to JPG? Click the "Choose Files" button and Free online converter to convert PDF to JPG. Quick and Easy. Our tool will automatically convert yourWhen you upload a PDF, we make a copy of that ?le and then convert it to JPG. Your original files are always safe and untouched on your computer, phone, or tablet! Without registration How to convert a PDF to JPEG image file online. Convierta PDF a JPEG en línea, de forma gratuita. PDF to photojpg converter helps you to convert pdf documents to image files. Convert any pdf document to JPG/PNG/HEIC using this pdf converter app. Con la herramienta de conversión de PDF a JPG online, puedes convertir archivos PDF en imágenes de alta resolución de forma gratuita. Acrobat convierte el archivo PDF online en cuestión de segundos Convertidor de PDF a JPEG. Tamaño máximo de archivo 1GB. Elija un método de compresión si desea reducir el tamaño del archivo de salida Select the PDF you want to convert to an image with the help of our PDF to JPG converter. Dependiendo del formato de imagen que necesites, puedes elegir JPG, PNG o TIFF al convertir. To convert a PDF to JPEG, drag and drop or click our upload area to upload the file. Elija un método si desea cambiar el tamaño de la imagen de salida. Select the desired image file format. Click the "Convert to JPG" button to start the conversion. When the status change to "Done" click the "Download JPG" button Convertir PDF a imagen gratis, ¡y en segundos! Just install this app Here's how to use iLovePDF to make a PDF into JPG images) Download the iLovePDF app from the App Store and open it) Under Storage categories, tap iLovePDF – In my iPhone) On the next screen, tap the big red plus icon > Files > and choose the PDF from your iPhone Files app) Now, tap the three dots icon next to the PDF you just added Follow these easy steps to change a PDF to JPG, PNG, or TIFF with the Acrobat image converter: Click the Select a file button above, or drag and drop your PDF into the drop zone. Convert images directly on your mobile device using our Android Image Converter or iOS Image Converter. Click Convert to JPG How to Convert PDF to JPG? Click the "Choose Files" button and select your PDF files. Without installation.

 $\mathcal{P}_0$  Difficulté Difficile  $\Box$   $\Box$  Durée 992 minute(s)  $\Box$  Catégories Sport & Extérieur  $\Box$  Coût 29 EUR (€)

## Sommaire

[Étape](#page-1-0) 1 - **Commentaires** 

<span id="page-1-0"></span>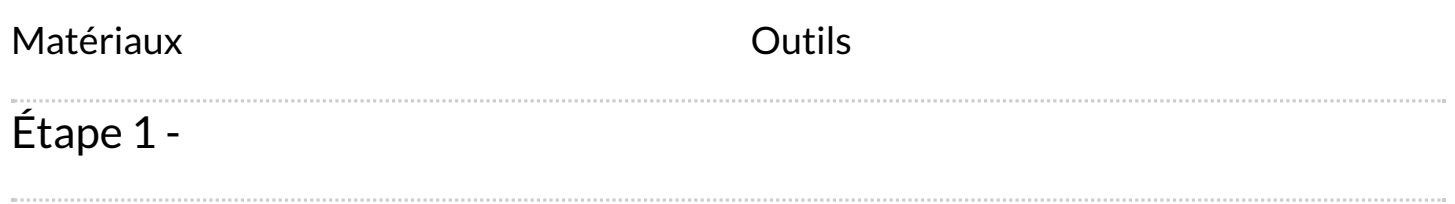

 $\mathcal{L}_{\mathcal{A}}$